# **Direct Inversion Documentation**

*Release 1.0.10*

**Nikunj Patel**

August 31, 2010

# **CONTENTS**

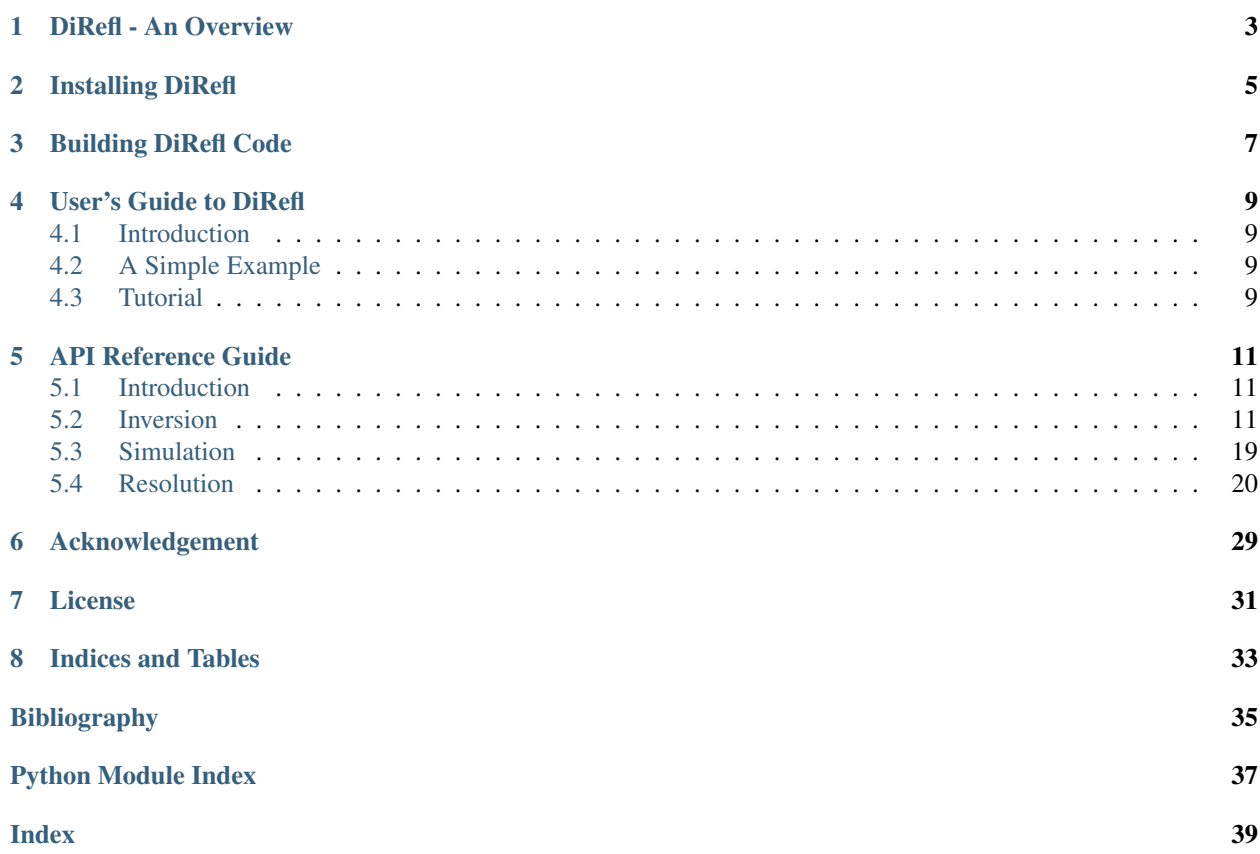

The Direct Inversion Reflectometry (DiRefl) application generates a scattering length density (SLD) profile of a thin film or free form sample using two neutron scattering datasets without the need to perform a fit of the data. DiRefl also has a simulation capability for creating datasets from a simple model description of the sample material.

This section gives an overview on how to get started with Direct Inversion. Read this to have an idea about what are system requirements for using Direct Inversion package.

# **DIREFL - AN OVERVIEW**

<span id="page-6-0"></span>Direct Inversion Reflectometry (DiRefl) applies phase reconstruction and direct inversion techniques to analyze the reflectivity datasets produced by the two neutron scattering experiments performed on a single or multi-layer sample sandwiched between incident and substrate layers whose characteristics are known. The only setup difference between the runs is that the user changes the material of one of the surrounding layers. Output from DiRefl is in the form of a SLD profile graph and other supporting plots that can be saved or printed. In addition, the user can load, edit, and save model information, load reflectometry datasets, and adjust several parameters that affect the qualitative results of the analysis.

**TWO**

# **INSTALLING DIREFL**

<span id="page-8-0"></span>This tutorial will walk you through the process of installing Direfl.

In order to install Direfl on your system, you will need to perform the following steps:

**CHAPTER**

**THREE**

# **BUILDING DIREFL CODE**

<span id="page-10-0"></span>Details for building DiRefl goes here.

# **USER'S GUIDE TO DIREFL**

<span id="page-12-0"></span>This section gives an overview and introduction to Direct Inversion. Read this to have an idea about what Direct Inversion can do for you (and how) and if you want to know in detail about Direct Inversion, refer to the *[Direct](#page-14-0) [Inversion Modules Reference](#page-14-0)*.

# <span id="page-12-1"></span>**4.1 Introduction**

Direct Inversion Reflectometry (DiRefl) applies phase reconstruction and direct inversion techniques to analyze the reflectivity datasets produced by the two neutron scattering experiments performed on a single or multi-layer sample sandwiched between incident and substrate layers whose characteristics are known. The only setup difference between the runs is that the user changes the material of one of the surrounding layers. Output from DiRefl is in the form of a SLD profile graph and other supporting plots that can be saved or printed. In addition, the user can load, edit, and save model information, load reflectometry datasets, and adjust several parameters that affect the qualitative results of the analysis.

# <span id="page-12-2"></span>**4.2 A Simple Example**

## <span id="page-12-3"></span>**4.3 Tutorial**

**FIVE**

# **API REFERENCE GUIDE**

## <span id="page-14-4"></span><span id="page-14-1"></span><span id="page-14-0"></span>**5.1 Introduction**

### <span id="page-14-2"></span>**5.2 Inversion**

#### <span id="page-14-3"></span>**5.2.1 api.invert**

Core classes and functions:

- **[Interpolator](#page-15-0)** Class that performs data interpolation.
- **[Inversion](#page-15-1)** Class that implements the inversion calculator.
- **[SurroundVariation](#page-19-0)** Class that performs the surround variation calculation.
- **[refl\(\)](#page-21-0)** Reflectometry as a function of Qz and wavelength.
- **[reconstruct\(\)](#page-20-0)** Phase reconstruction by surround variation magic.
- **[valid\\_f\(\)](#page-21-1)** Calculate vector function using only the finite elements of the array.

Command line phase reconstruction phase inversion:

invert -u  $2.07$  -v  $6.33$  0 --Qmin  $0.014$  --thickness 1000 qrd1.refl qrd2.refl

Command line phase + inversion only:

invert --thickness=150 --Qmax 0.35 wsh02\_re.dat

Scripts can use reconstruct () and [invert\(\)](#page-20-1). For example:

```
>>> import invert
>>> substrate = 2.07
\Rightarrow f1, f2 = 0, -0.53
>>> phase = reflectometry.reconstruct("file1", "file2", substrate, f1, f2)
>>> inversion = invert.invert(data=(phase.Q, phase.RealR), thickness=200)
>>> inversion.plot()
>>> inversion.save("profile.dat")
```
The resulting profile has attributes for the input (*Q*, *RealR*) and the output (*z*, *rho*, *drho*). There are methods for plotting (*plot*, *plot\_residual*) and storing (*save*). The analysis can be rerun with different attributes (*run(key=val,...)*).

See [reconstruct\(\)](#page-20-0) and [Inversion](#page-15-1) for details.

The phase reconstruction algorithm is described in [\[Majkrzak2003\].](#page-38-0) The phase inversion algorithm is described in [\[Berk2009\]](#page-38-1) and references therein. It is based on the partial differential equation solver described in [\[Sacks1993\].](#page-38-2)

#### <span id="page-15-2"></span>**References**

```
class api.invert.Interpolator(xi, yi, porder=1)
     Construct an interpolation function from pairs (xi,yi).
```
<span id="page-15-1"></span>class api.invert.**Inversion**(*data=None*, *\*\*kw*)

Class that implements the inversion calculator.

This object holds the data and results associated with the direct inversion of the real value of the phase from a reflected signal.

Inversion converts a real reflectivity amplitude as computed by [reconstruct\(\)](#page-20-0) into a step profile of scattering length density as a function of depth. This process will only work for real-valued scattering potentials - with non-negligible absorption the results will be incorrect. With X-rays, the absorption is too high for this technique to be used successfully. For details on the underlying theory, see [\[Berk2009\].](#page-38-1)

The following attributes and methods are of most interest:

#### Inputs:

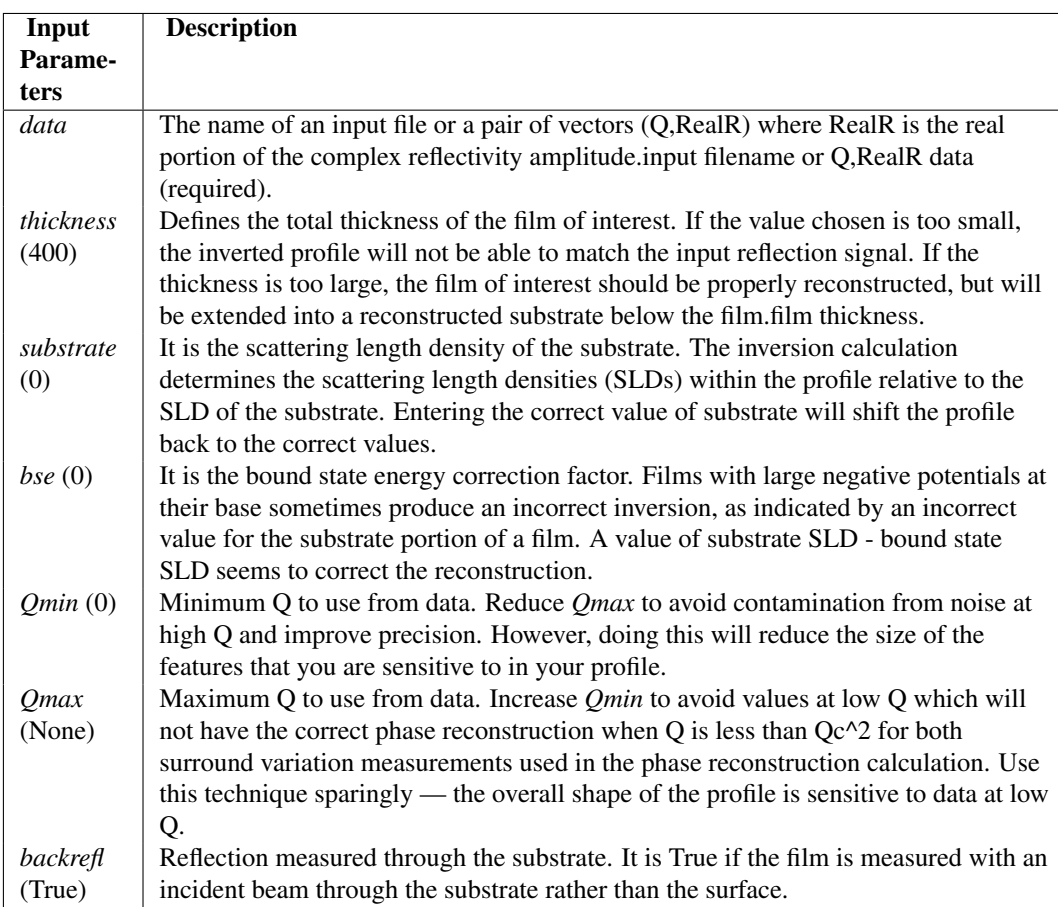

#### Uncertainty controls:

Uncertainty is handled by averaging over *stages* inversions with noise added to the input data for each inversion. Usually the measurement uncertainty is estimated during data reduction and phase reconstruction, and Gaussian noise is added to the data. This is scaled by a factor of *noise* so the effects of noisier or quieter input are easy to estimate. If the uncertainty estimate is not available, 5% relative noise per point is assumed.

If *monitor* is specified, then Poisson noise is used instead, according to the following:

\*noise\* U[-1,1] (poisson(\*monitor\* |real R|)/\*monitor\* - |real R|)

That is, a value is pulled from the Poisson distribution of the expected counts, and the noise is the difference between this and the actual counts. This is further scaled by a fudge factor of *noise* and a further random uniform in [-1,1].

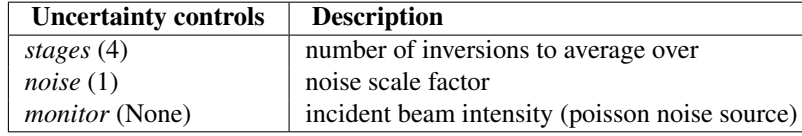

#### Inversion controls:

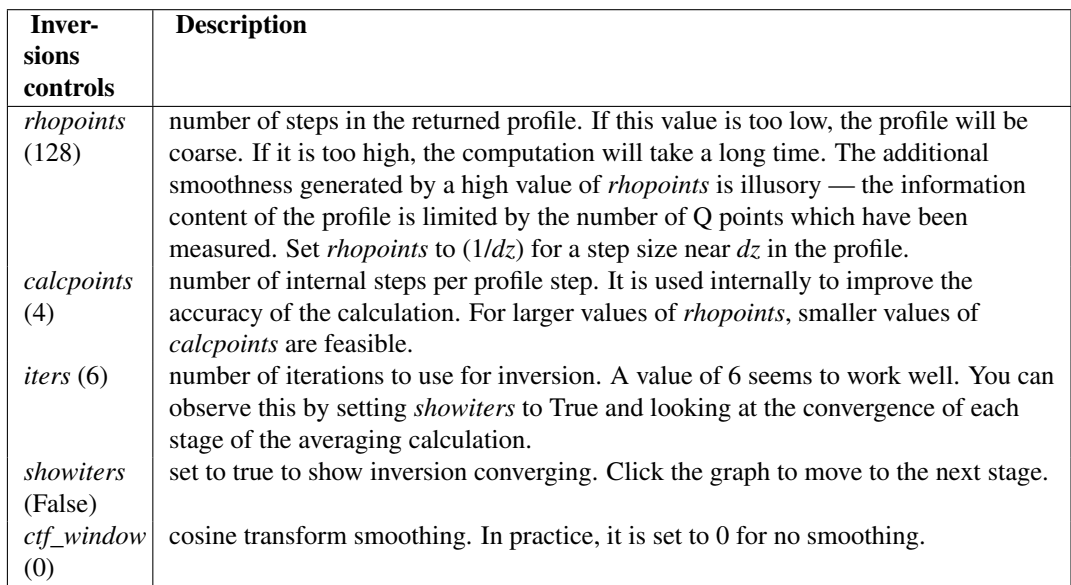

Computed profile: The reflectivity computed from *z*, *rho* will not match the input data because the effect of the substrate has been removed in the process of reconstructing the phase. Instead, you will need to compute reflectivity from *rho-substrate* on the reversed profile. This is done in  $r \in \{1\}$  () when no surround material is selected, and can be used to show the difference between measured and inverted reflectivity. You may need to increase *calcpoints* or modify *thickness* to get a close match.

<span id="page-17-0"></span>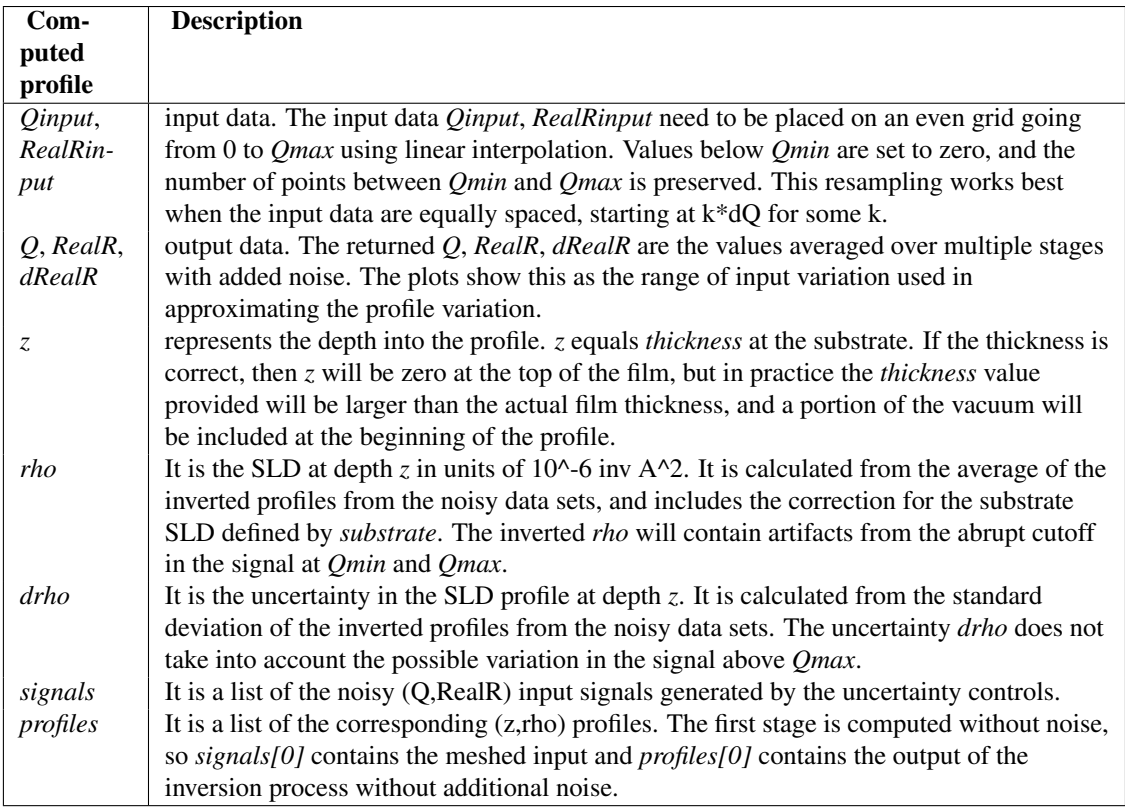

#### Output methods: The primary output methods are

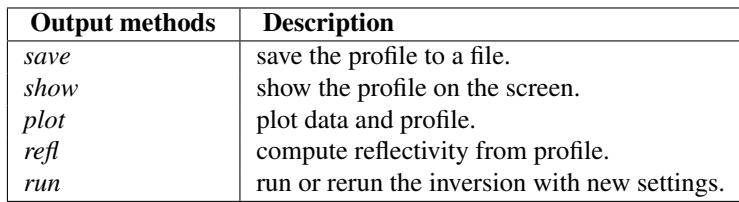

#### Additional methods for finer control of plots:

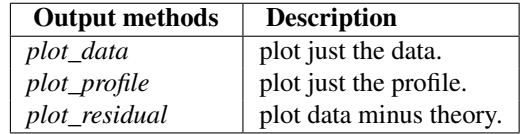

#### **chisq**()

Compute normalized sum squared difference between original real R and the real R for the inverted profile.

#### **plot**(*details=False*, *phase=None*)

Plot the data and the inversion.

#### Parameters:

*details:* boolean If *details* is True, then plot the individual stages used to calculate the average, otherwise just plot the envelope.

*phase:* boolean If *phase* is a phase reconstruction object, plot the original measurements.

#### Returns: *None*

#### **plot\_input**(*details=False*, *lowQ\_inset=0*)

Plot the real R vs. the real R computed from inversion.

#### <span id="page-18-0"></span>**Parameters**

- *details:* boolean If *details* is True, then plot the individual stages used to calculate the average, otherwise just plot the envelope.
- *lowQ\_inset:* intger If *lowQ\_inset* > 0, then plot a graph of Q, real R values below lowQ\_inset, without scaling by Q\*\*2.

#### Returns: *None*

**plot\_profile**(*details=False*, *\*\*kw*) Plot the computed profiles.

#### Parameters:

*details:* boolean If *details* is True, then plot the individual stages used to calculate the average, otherwise just plot the envelope.

#### Returns: *None*

#### **plot\_residual**(*details=False*)

Plot the residuals (inversion minus input).

#### Parameters:

*details:* boolean If *details* is True, then plot the individual stages used to calculate the average, otherwise just plot the envelope.

#### Returns: *None*

#### **refl**(*Q=None*, *surround=None*)

Return the complex reflectivity amplitude.

#### Parameters:

*Q:* boolean Use *Q* if provided, otherwise use the evenly spaced Q values used for the inversion.

*surround:* boolean If *surround* is provided, compute the reflectivity for the free film in the context of the substrate and the surround, otherwise compute the reflectivity of the reversed free film embedded in the substrate to match against the reflectivity amplitude supplied as input.

#### Returns: *None*

#### **run**(*\*\*kw*)

Run multiple inversions with resynthesized data for each.

All control keywords from the constructor can be used, except *data* and *outfile*. Sets *signals* to the list of noisy (Q, RealR) signals and sets *profiles* to the list of generated (z,rho) profiles.

#### **save**(*outfile=None*)

Save z,rho,drho to three column text file named *outfile*.

#### Parameters:

*outfile:* file If *outfile* is not provided, the name of the input file will be used, but with the extension replaced by '.amp'.

#### Returns: *None*

**show**()

Print z, rho, drho to the screen.

#### **Q**

Inverted profile calculation points

#### <span id="page-19-1"></span>**RealR**

Average inversion free film reflectivity input

#### **dRealR**

Free film reflectivity input uncertainty

#### **drho**

Inverted SLD profile uncertainty

#### **rho**

Inverted SLD profile in  $10^{\wedge}$ -6  $*$  inv A $^{\wedge}$ 2 units

#### **z**

Inverted SLD profile depth in Angstroms

<span id="page-19-0"></span>class api.invert.**SurroundVariation**(*file1*, *file2*, *u*, *v1*, *v2*, *stages=100*) See reconstruct () for details.

#### Attributes:

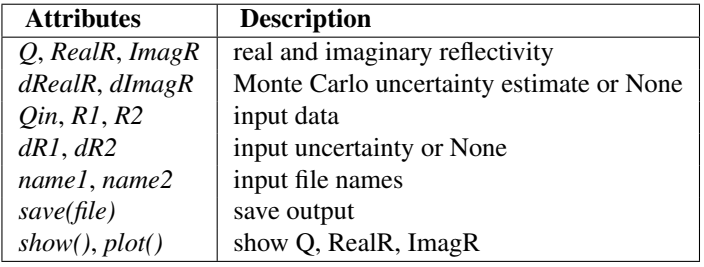

#### **clean**()

Remove points which are NaN or Inf from the computed phase.

#### **optimize**(*z*, *rho\_initial*)

Run a quasi-Newton optimizer on a discretized profile.

#### Parameters:

*z:* boolean Represents the depth into the profile. z equals thickness at the substrate.

*rho\_initial:* boolean The initial profile *rho\_initial* should come from direct inversion.

#### Returns:

*rho:* (boolean, boolean) Returns the final profile rho which minimizes chisq.

#### **plot\_imaginary**()

**plot\_measurement**(*profile=None*)

Plot the data, and if available, the inverted theory.

#### **plot\_phase**()

#### **refl**(*z*, *rho*, *resid=False*)

Return the reflectivities R1 and R2 for the film *z*,\*rho\* in the context of the substrate and surround variation.

#### Parameters:

*z:* boolean Represents the depth into the profile. z equals thickness at the substrate.

*rho:* boolean If the resolution is known, then return the convolved theory function.

*resid:* boolean If *resid* is True, then return the weighted residuals vector.

#### Returns:

*R1, R2:* (boolean, boolean) Return the reflectivities R1 and R2 for the film *z*,\*rho\*.

<span id="page-20-2"></span>**save**(*outfile=None*, *uncertainty=True*)

Save Q,RealR,ImagR to three column text file named *outfile*.

#### Parameters:

*outfile:* file Include dRealR,dImagR if they exist and if *uncertainty* is True, making a five column file.

*uncertainity:* boolean Include dRealR and dImagR if True.

Returns: *None*

**show**()

Print Q, RealR, ImagR to the screen.

<span id="page-20-1"></span>api.invert.**invert**(*\*\*kw*)

Invert data returning an [Inversion](#page-15-1) object.

If outfile is specified, save z,rho,drho to the named file. If plot=True, show a plot before returning

api.invert.**main**()

Drive phase reconstruction and direct inversion from the command line.

api.invert.**phase\_shift**(*q*, *r*, *shift=0*)

api.invert.**plotamp**(*Q*, *r*, *dr=None*, *scaled=True*, *ylabel='Real R'*, *\*\*kw*) Plot Q, realR data.

<span id="page-20-0"></span>api.invert.**plottitle**(*title*)

#### api.invert.**reconstruct**(*file1*, *file2*, *u*, *v1*, *v2*, *stages=100*)

Two reflectivity measurements of a film with different surrounding media  $|r_1|^2$  and  $|r_2|^2$  can be combined to compute the expected complex reflection amplitude r\_reversed of the free standing film measured from the opposite side. The calculation can be done by varying the fronting media or by varying the backing media. For this code we only support measurements through a uniform substrate *u*, on two varying surrounding materials *v1*, *v2*.

We have to be careful about terminology. We will use the term substrate to mean the base on which we deposit our film of interest, and surface to be the material we put on the other side. The fronting or incident medium is the material through which the beam enters the sample. The backing material is the material on the other side. In back reflectivity, the fronting material is the substrate and the backing material is the surface. We are using u for the uniform substrate and v for the varying surface material.

In the experimental setup at the NCNR, we have a liquid resevoir which we can place above the film. We measure first with one liquid in the resevoir such as heavy water (D2O) and again with air or a contrasting liquid such as water (H2O). At approximately 100 um, the resevoir depth is much thicker than the effective coherence length of the neutron in the z direction, and so can be treated as a semi-infinite substrate, even when it is empty.

Note: You cannot simulate a semi-infinite substrate using a large but finitely thick material using the reflectometry calculation; at best the resulting reflection will be a high frequency signal which smooths after applying the resolution correction to a magnitude that is twice the reflection from a semi-infinite substrate.

The incident beam is measured through the substrate, and thus subject to the same absorption as the reflected beam. Refraction on entering and leaving the substrated is accounted for by a small adjustment to Q inside the reflectivity calculation.

When measuring reflectivity through the substrate, the beam enters the substrate from the side, refracts a little because of the steep angle of entry, reflects off the sample, and leaves through the other side of the substrate with an equal but opposite refraction. The reflectivity calculation takes this into account. Traveling through several centimeters of substrate, some of the beam will get absorbed. We account for this either by entering an <span id="page-21-2"></span>incident medium transmission coefficient in the reduction process, or by measuring the incident beam through the substrate so that it is subject to approximately the same absorption.

The phase cannot be properly computed for Q values which are below the critical edge  $Qc^2$  for both surround variations. This problem can be avoided by choosing a substrate which is smaller than the surround on at least one of the measurements. This measurement will not have a critical edge at positive Q. In order to do a correct footprint correction the other measurement should use a substrate SLD greater than the surround SLD.

If the input file records uncertainty in the measurement, we perform a Monte Carlo uncertainty estimate of the reconstructed complex amplitude.

#### Inputs:

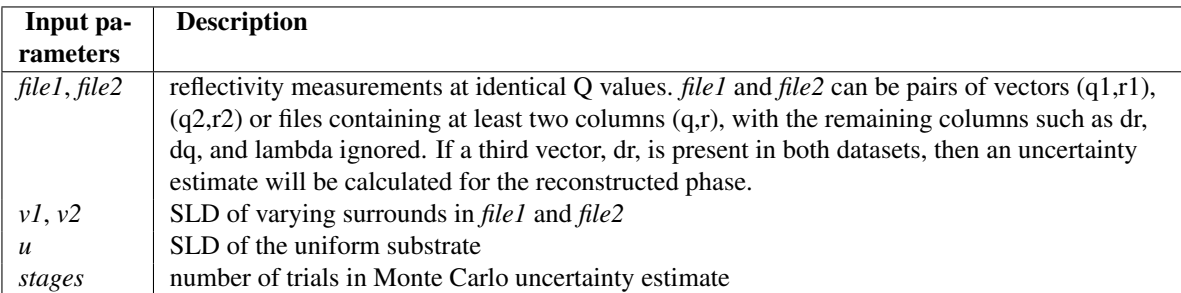

Returns a [SurroundVariation](#page-19-0) object with the following attributes:

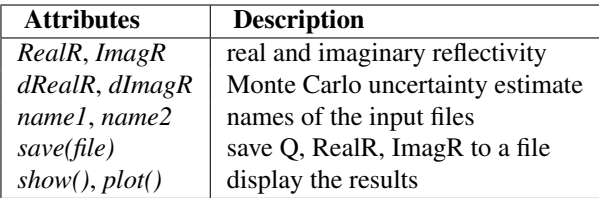

<span id="page-21-0"></span>api.invert.**refl**(*Qz*, *depth*, *rho*, *mu=0*, *wavelength=1*, *sigma=0*) Reflectometry as a function of Qz and wavelength.

#### Parameters:

*Qz:* float A Scattering vector 4\*pi\*sin(theta)/wavelength. This is an array.

*depth:* float A Thickness of each layer. The thickness of the incident medium and substrate are ignored.

*rho, mu (uNb):* (float, float) Scattering length density and absorption of each layer.

*wavelength:* float|A Incident wavelength (angstrom).

sigma: float|A Interfacial roughness. This is the roughness between a layer and the subsequent layer. There is no interface associated with the substrate. The sigma array should have at least n-1 entries, though it may have n with the last entry ignored.

Returns *r* array of float

api.invert.**remesh**(*data*, *xmin*, *xmax*, *npts*, *left=None*, *right=None*) Resample the data on a fixed grid.

<span id="page-21-1"></span>api.invert.**valid\_f** $(f, A, axis=0)$ 

Calculate vector function f using only the finite elements of the array *A*. *axis*is the axis over which the calculation should be performed, or None if the calculation should summarize the entire array.

## <span id="page-22-3"></span><span id="page-22-0"></span>**5.3 Simulation**

#### <span id="page-22-2"></span>**5.3.1 api.simulate**

This code is intended to be used during your experimental proposal phase to check that you will be able to see the features of interest in your sample if you measure it by direct inversion.

Simulate classes and functions:

- **[Simulation](#page-22-1)** Simulate phase-reconstruction and inversion.
- **[wait\(\)](#page-23-1)** Wait for the user to acknowledge the plot.

<span id="page-22-1"></span>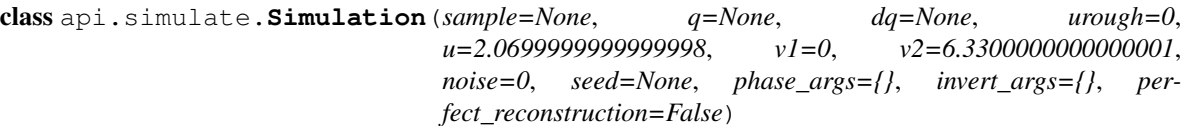

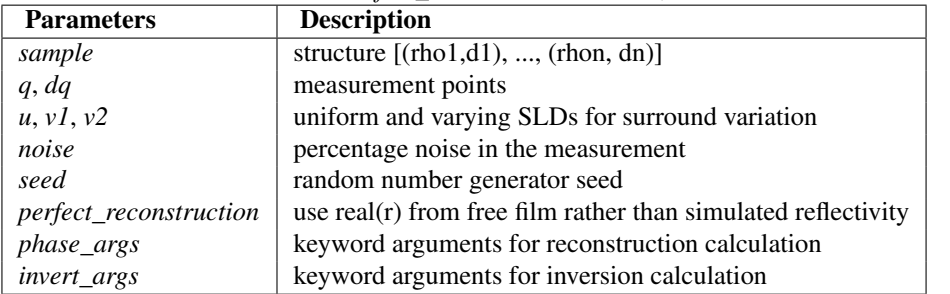

The default values for the surround are set to u=Si  $(2.07)$ , v1=Air  $(0)$ , and v2=D2O (6.33). Noise and roughness are set to 0.

#### **check**()

Check phase and inversion.

#### **check\_inversion**()

Check that the reconstructed profile matches the sample.

#### **check\_phase**()

Check that the reconstructed phase is correct within noise.

#### **phase\_residual**()

Return normalized residual from phase reconstruction.

#### **plot**()

Plot summary data.

- **plot\_imaginary**(*subplot=111*) Plot the simulated phase (imaginary part).
- **plot\_inversion**(*subplot=111*) Plot the phase of the inverted profile.

```
plot_measurement(subplot=111)
```
Plot the simulated data.

**plot\_phase\_residual**(*subplot=111*) Plot the reconstructed phase residual.

```
plot_profile(subplot=111)
     Plot the inverted profile.
```

```
plot_real(subplot=111)
```
Plot the simulated phase and the reconstructed phase (real).

**run**()

Reconstruct phase, invert and optimize profile.

```
sample_profile()
```

```
set(**kw)
```
Reset or adjust input parameters, generating new sample data.

```
slab_profile()
     Generate the sample profile.
```

```
api.simulate.wait(msg=None)
```
Wait for the user to acknowledge the plot.

# <span id="page-23-0"></span>**5.4 Resolution**

#### <span id="page-23-2"></span>**5.4.1 api.resolution**

Given  $Q = 4$  pi sin(theta)/lambda, the resolution in Q is determined by the dispersion angle theta and wavelength lambda. For monochromatic sources, the wavelength resolution is fixed and the angular resolution varies. For polychromatic sources, the wavelength resolution varies and the angular resolution is fixed.

The angular resolution is determined by the geometry (slit positions and openings and sample profile) with perhaps an additional contribution from sample warp. For monochromatic instruments, measurements are taken with fixed slits at low angles until the beam falls completely onto the sample. Then as the angle increases, slits are opened to preserve full illumination. At some point the slit openings exceed the beam width, and thus they are left fixed for all angles above this threshold.

When the sample is tiny, stray neutrons miss the sample and are not reflected onto the detector. This results in a resolution that is tighter than expected given the slit openings. If the sample width is available, we can use that to determine how much of the beam is intercepted by the sample, which we then use as an alternative second slit. This simple calculation isn't quite correct for very low Q, but in that case both reflected and transmitted neutrons will arrive at the detector, so the computed resolution of  $dQ=0$  at  $Q=0$  is good enough.

When the sample is warped, it may act to either focus or spread the incident beam. Some samples are diffuse scatters, which also acts to spread the beam. The degree of spread can be estimated from the full-width at half max (FWHM) of a rocking curve at known slit settings. The expected FWHM will be  $(s1+s2) / (2*(d_s1-d_s2))$ . The difference between this and the measured FWHM is the sample\_broadening value. A second order effect is that at low angles the warping will cast shadows, changing the resolution and intensity in very complex ways.

For polychromatic time of flight instruments, the wavelength dispersion is determined by the reduction process, which bins different time channels between fastest and slowest, usually in a way that sets a fixed relative resolution dL/L for each bin.

#### **Usage**

resolution module defines two instrument types: [Monochromatic](#page-26-0) and [Polychromatic](#page-28-0). These represent generic scanning and time of flight instruments, respectively. In addition, instruments at SNS and NCNR have many of their parameters predefined in snsdata and ncnrdata.

To perform a simulation or load a data set, an actual instrument must be created. For example:

```
>>> from resolution import Monochromatic
>>> instrument = Monochromatic(
        # instrument parameters
        \text{instrument} = "AND/R",
        radiation = "neutron",
        wavelength = 5.0042,
        dLoL=0.009,
        d_s1 = 230.0 + 1856.0d_s2 = 230.0,# measurement parameters
        Tlo=0.5, slits_at_Tlo=0.2, slits_below=0.1,
        )
```
An instrument such as this can be used to compute a resolution function for arbitrary Q values, following the slit opening pattern defined by the instrument.

```
>>> resolution = instrument.resolution(T=linspace(0,5,51)
```
The resolution object *resolution* is of [Resolution](#page-29-0). Using it you can compute the resolution *dQ* for a given *Q* based on *T*, *dT*, *L*, and *dL*. Furthermore, it can easily be turned into a reflectometry probe for use in modeling:

```
>>> probe = resolution.probe()
```
Since creating the reflectometry probe is the usual case, a couple of driver functions are provided. For example, the following complete example loads and plots two data files:

```
>>> import pylab
>>> from ncnrdata import ANDR
>>> instrument = ANDR(Tlo=0.5, slits_at_Tlo=0.2, slits_below=0.1)
>>> probe1 = instrument.load('blg117.refl')
>>> probe2 = instrument.load('blg126.refl')
>>> probe1.plot()
>>> pylab.hold(True)
>>> probe2.plot()
>>> pylab.show()
```
Generating a simulation probe is similarly convenient:

```
>>> from ncnrdata import ANDR
>>> instrument = ANDR(Tlo=0.5, slits_at_Tlo=0.2, slits_below=0.1)
>>> probe = instrument.simulate(T=numpy.arange(0,5,100))
```
and for magnetic systems in polarized beam:

**>>>** probe = instrument.simulate\_magnetic(T=numpy.arange(0,5,100))

When loading or simulating a data set, any of the instrument parameters and measurement geometry information can be specified, replacing the defaults within the instrument. For example, to include sample broadening effects in the resolution:

```
>>> from ncnrdata import ANDR
>>> instrument = ANDR(Tlo=0.5, slits_at_Tlo=0.2, slits_below=0.1)
>>> probe1 = instrument.load('blg117.refl', sample_broadening=0.1)
```
Properties of the instrument can be displayed:

```
>>> print ANDR.defaults()
>>> print instrument.defaults()
```
#### **Details**

Polychromatic measurements have the following attributes:

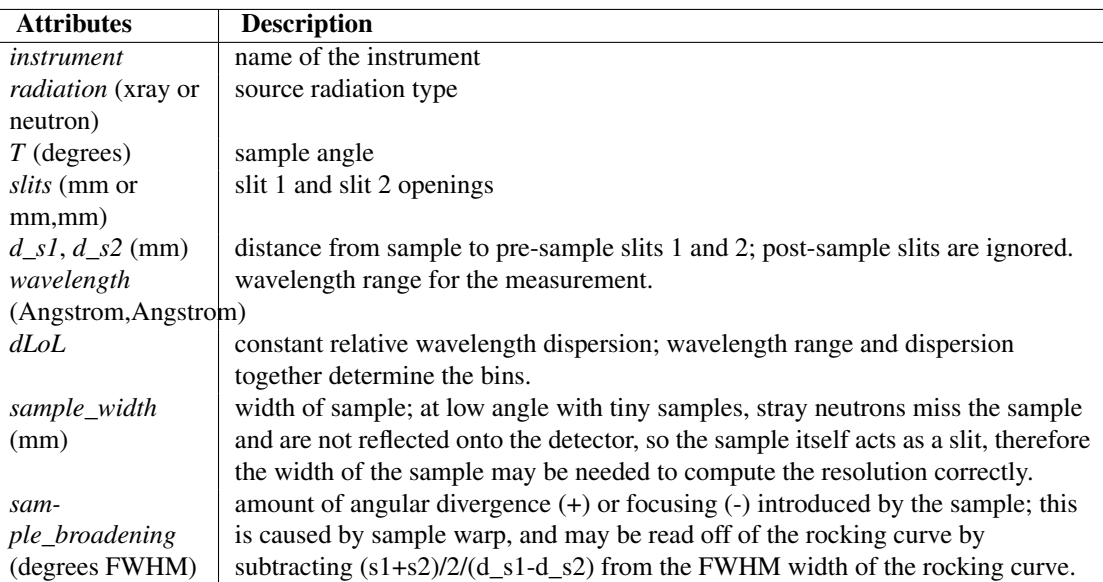

Monochromatic measurements have these additional or modified attributes:

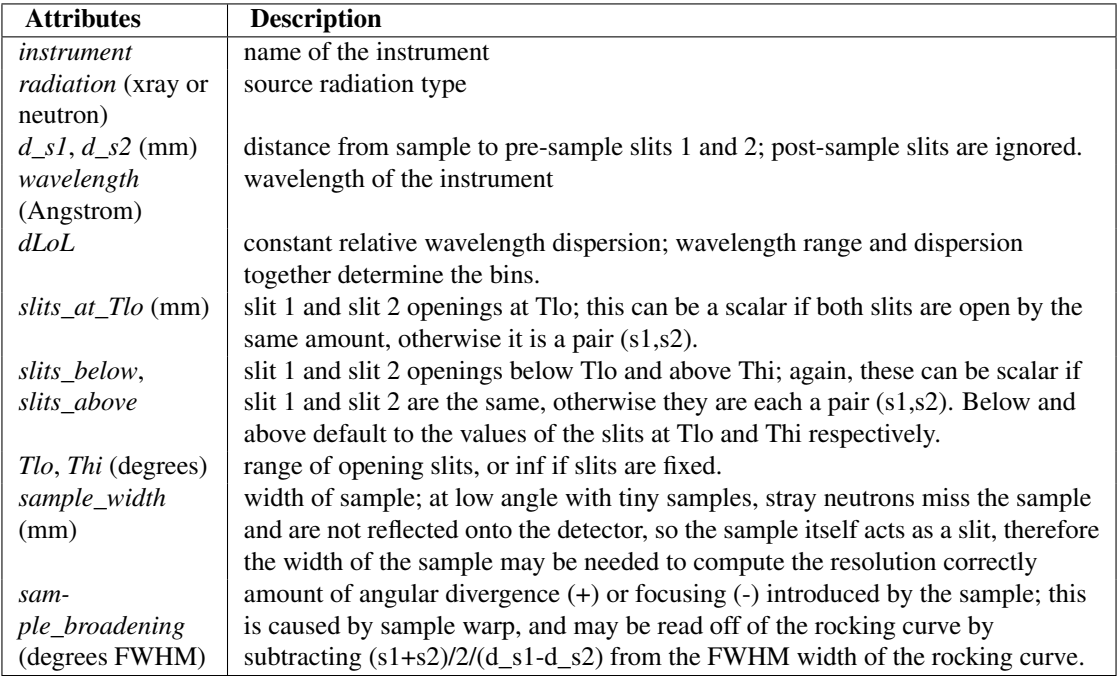

These parameters should be available in the reduced data file, or they can be found in the raw NeXus file.

#### **GUI Usage**

Graphical user interfaces follow different usage patterns from scripts. Here the emphasis will be on selecting a data set to process, displaying its default metadata and allowing the user to override it.

File loading should follow the pattern established in reflectometry reduction, with an extension registry and a fallback scheme whereby files can be checked in a predefined order. If the file cannot be loaded, then the next loader is <span id="page-26-1"></span>tried. This should be extended with the concept of a magic signature such as those used by graphics and sound file applications: preread the first block and run it through the signature check before trying to load it. For unrecognized extensions, all loaders can be tried.

The file loader should return an instrument instance with metadata initialized from the file header. This metadata can be displayed to the user along with a plot of the data and the resolution. When metadata values are changed, the resolution can be recomputed and the display updated. When the data is accepted, the final resolution calculation can be performed.

#### **Calculations**

Resolution in Q is computed from uncertainty in wavelength L and angle T using propogation of errors:

 $dQ**2 = (df/dL)**2 dL**2 + (df/dT)**2 dT**2$ 

where:

 $f(L,T) = 4 \pi i \sin(T)/L$  $df/dL = -4$  pi sin(T)/L\*\*2 =  $-Q/L$  $df/dT = 4$  pi cos(T)/L = (4 pi sin(T) / L) / (sin(T)/cos(T)) = Q/tan(T)

yielding the traditional form:

 $(dQ/Q) * *2 = (dL/L) * *2 + (dT/tan(T)) * *2$ 

Computationally,  $1/(tan(T))$  is infinity at T=0, so it is better to use the direct calculation:

 $dQ = (4 \pi / L) \sqrt{L}$  sqrt( sin(T) \*\*2 (dL/L) \*\*2 + cos(T) \*\*2 dT\*\*2 )

Wavelength dispersion dL/L is usually constant (e.g., for AND/R it is 2% FWHM), but it can vary on time-of-flight instruments depending on how the data is binned.

Angular divergence dT comes primarily from the slit geometry, but can have broadening or focusing due to a warped sample. The slit contribution is  $dT = (s1+s2)/(2d)$  FWHM where  $s1,s2$  are slit openings and d is the distance between slits. For tiny samples, the sample itself can act as a slit. If s\_sample =  $\sin(T)^*$ w is smaller than s2 for some T, then use  $dT = (s1+s\_sample)/(2(d+d\_sample))$  instead.

The sample broadening can be read off a rocking curve as  $w - (s1+s2)/(2d)$  where w is the measured FWHM of the peak. This constant should be added to the computed dT for all angles and slit geometries. You will not usually have this information on hand, but you can leave space for users to enter it if it is available.

FWHM can be converted to 1-sigma resolution using the scale factor of  $1/\sqrt{(8 * \log(2))}$ 

For opening slits, dT/T is held constant, so if you know s and To at the start of the opening slits region you can compute dT/To, and later scale that to your particular T:

 $dT(Q) = dT/TO * T(Q)$ 

<span id="page-26-0"></span>Because d is fixed, that means  $s1(T) = s1(To) * T/To$  and  $s2(T) = s2(To) * T/To$ 

class api.resolution.**Monochromatic**(*\*\*kw*) Resolution calculator for scanning reflectometers.

```
calc d\mathbf{T} (T, slits, **kw)
```
Compute the FWHM angular divergence in radians

*d\_s1*, *d\_s2* slit distances *sample\_width* size of sample *sample\_broadening* resolution changes from sample warping

Parameters:

*T:* angle | A Angle for measurement.

*slits:* float slits openings.

<span id="page-27-0"></span>Returns: object of FWHM divergence

#### **calc\_slits**(*T*, *\*\*kw*)

Determines slit openings from measurement pattern.

If slits are fixed simply return the same slits for every angle, otherwise use an opening range [Tlo,Thi] and the value of the slits at the start of the opening to define the slits. Slits below Tlo and above Thi can be specified separately.

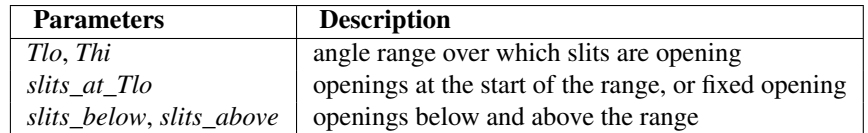

Use fixed\_slits if available, otherwise use opening slits.

#### classmethod **defaults**()

Return default instrument properties as a printable string.

#### **load**(*filename*, *\*\*kw*)

Load the data, returning the associated probe. This probe will contain Q, angle, wavelength, measured reflectivity and the associated uncertainties.

You can override instrument parameters using key=value. In particular, slit settings *slits\_at\_Tlo*, *Tlo*, *Thi*, and *slits\_below*, and *slits\_above* are used to define the angular divergence.

#### Parameters:

*filename:* boolean Name of file which holds data.

#### Returns:

*Associated probe* This probe will contain Q, angle, wavelength, measured reflectivity and the associated uncertainties.

#### **resolution**(*Q*, *\*\*kw*)

Return the resolution for a given Q.

Resolution is an object with fields T, dT, L, dL, Q, dQ

#### Parameters:

*Q*: float Value for the measurement.

#### Returns:

*object* Return the resolution for a given Q. Resolution is an object with fields T, dT, L, dL, Q, dQ

#### **simulate**(*T=None*, *Q=None*, *\*\*kw*)

Simulate the probe for a measurement.

Select the *Q* values or the angles *T* for the measurement, but not both.

Returns a probe with Q, angle, wavelength and the associated uncertainties, but not any data.

You can override instrument parameters using key=value. In particular, settings for *slits\_at\_Tlo*, *Tlo*, *Thi*, *slits\_below*, and *slits\_above* are used to define the angular divergence.

#### Parameters:

*T:* angle | A Angle for measurement.

*Q*: float Value for the measurement.

#### Returns:

*Associated probe* Returns a probe with Q, angle, wavelength and the associated uncertainties, but not any data.

<span id="page-28-1"></span>**simulate\_magnetic**(*T=None*, *Tguide=270*, *shared\_beam=True*, *\*\*kw*) Simulate a polarized measurement probe.

Returns a probe with Q, angle, wavelength and the associated uncertainties, but not any data.

Guide field angle *Tguide* can be specified, as well as keyword arguments for the geometry of the probe cross sections such as *slits\_at\_Tlo*, *Tlo*, *Thi*, *slits\_below*, and *slits\_above* to define the angular divergence.

#### Parameters:

*T:* angle | A Angle for measurement.

*Tguide:* float Guide field angle for the measurement.

*shared\_beam:* boolean

#### Returns:

*Associated probe* Returns a probe with Q, angle, wavelength and the associated uncertainties, but not any data.

```
class api.resolution.Polychromatic(**kw)
```
Resolution calculator for multi-wavelength reflectometers.

**calc\_dT**(*T*, *slits*, *\*\*kw*)

#### classmethod **defaults**()

Return default instrument properties as a printable string.

#### **load**(*filename*, *\*\*kw*)

Load the data, returning the associated probe. This probe will contain Q, angle, wavelength, measured reflectivity and the associated uncertainties.

You can override instrument parameters using key=value. In particular, slit settings *slits* and *T* define the angular divergence.

#### Parameters:

*filename:* boolean Name of file which holds data.

#### Returns:

*Associated probe* This probe will contain Q, angle, wavelength, measured reflectivity and the associated uncertainties.

#### **resolution**(*L*, *dL*, *\*\*kw*)

Return the resolution of the measurement. Needs *Q*, *L*, *dL* specified as keywords.

Resolution is an object with fields T, dT, L, dL, Q, dQ

#### Parameters:

*L*: float Value for the measurement.

*dL:* float

#### Returns:

*object* Return the resolution for a given Q. Resolution is an object with fields T, dT, L, dL, Q, dQ

#### **simulate**(*\*\*kw*)

Simulate a measurement probe.

Returns a probe with Q, angle, wavelength and the associated uncertainties, but not any data.

<span id="page-29-1"></span>You can override instrument parameters using key=value. In particular, slit settings *slits* and *T* define the angular divergence and *dLoL* defines the wavelength resolution.

#### Parameters:

#### Returns:

*Associated probe* Returns a probe with Q, angle, wavelength and the associated uncertainties, but not any data.

**simulate\_magnetic**(*Tguide=270*, *shared\_beam=True*, *\*\*kw*)

Simulate a polarized measurement probe.

Returns a probe with Q, angle, wavelength and the associated uncertainties, but not any data.

Guide field angle *Tguide* can be specified, as well as keyword arguments for the geometry of the probe cross sections such as slit settings *slits* and *T* to define the angular divergence and *dLoL* to define the wavelength resolution.

#### Parameters:

*Tguide:* float Guide field angle for the measurement.

*shared\_beam:* boolean

#### Returns:

*Associated probe* Returns a probe with Q, angle, wavelength and the associated uncertainties, but not any data.

```
class api.resolution.Resolution(T, dT, L, dL, radiation='neutron')
```
Reflectometry resolution object.

*T*, *dT* (degrees) angle and FWHM divergence *L*, *dL* (Angstroms) wavelength and FWHM dispersion *Q*, *dQ* (inv Angstroms) calculated Q and 1-sigma resolution

**probe**(*\*\*kw*)

Return a reflectometry measurement object of the given resolution.

#### **Q**

#### **dQ**

```
api.resolution.binedges(L)
```
Construct bin edges E assuming that L represents the bin centers of a measured TOF data set.

The bins L are assumed to be spaced logarithmically with edges:

 $E[0]$  = min wavelength  $E[i+1] = E[i] + dLoL*E[i]$ 

and centers:

 $L[i] = (E[i]+E[i+1])/2$  $=$   $(E[i] + E[i] * (1+dLoL))$  /2  $= E[i] * (2 + dLoL)/2$ 

so:

 $E[i] = L[i] * 2/(2+dLoL)$  $E[n+1] = L[n] * 2/(2+dLoL) * (1+dLoL)$ 

api.resolution.**bins**(*low*, *high*, *dLoL*)

Return bin centers from low to high perserving a fixed resolution.

<span id="page-30-0"></span>*low*,\*high\* are the minimum and maximum wavelength. *dLoL* is the desired resolution FWHM dL/L for the bins.

#### api.resolution.**binwidths**(*L*)

Construct dL assuming that L represents the bin centers of a measured TOF data set, and dL is the bin width.

The bins L are assumed to be spaced logarithmically with edges:

 $E[0]$  = min wavelength  $E[i+1] = E[i] + dLoL*E[i]$ 

and centers:

```
L[i] = (E[i]+E[i+1])/2= (E[i] + E[i] * (1+dLoL)) / 2
     = E[i] * (2 + dLoL)/2
```
so:

```
L[i+1]/L[i] = E[i+1]/E[i] = (1+dLoL)dL[i] = E[i+1]-E[i] = (1+dLoL) *E[i]-E[i]= dLoL*E[i] = 2*dLoL/(2+dLoL)*L[i]
```
api.resolution.**divergence**(*T=None*, *slits=None*, *distance=None*, *sample\_width=10000000000.0*,

*sample\_broadening=0*)

Calculate divergence due to slit and sample geometry.

Returns FWHM divergence in degrees.

*T* (degrees) incident angles *slits* (mm) s1,s2 slit openings for slit 1 and slit 2 *distance* (mm) d1,d2 distance from sample to slit 1 and slit 2 *sample\_width* (mm) w, width of the sample *sample\_broadening* (degrees FWHM) additional divergence caused by sample

Uses the following formula:

 $p = w * sin(radians(T))$  $dT = / (s1+s2) / 2 (d1-d2)$  if  $p > = s2$  $\left(\text{s1+p}\right)$  / 2 d1 otherwise dT = dT + sample\_broadening

where p is the projection of the sample into the beam.

*sample\_broadening* can be estimated from W, the FWHM of a rocking curve:

sample\_broadening =  $W - (s1+s2) / 2(d1-d2)$ 

Note: default sample width is large but not infinite so that at T=0,  $sin(0)$ \*sample\_width returns 0 rather than NaN.

api.resolution.**opening\_slits**(*T=None*, *slits\_at\_Tlo=None*, *Tlo=None*, *Thi=None*,

*slits\_below=None*, *slits\_above=None*) Compute the slit openings for the standard scanning reflectometer fixed-opening-fixed geometry.

Slits are assumed to be fixed below angle *Tlo* and above angle *Thi*, and opening at a constant dT/T between them.

Slit openings are recorded at *Tlo* as a tuple (s1,s2) or constant s=s1=s2. *Tlo* is optional for completely fixed slits. *Thi* is optional if there is no top limit to the fixed slits.

*slits\_below* are the slits at  $T < T$ *lo. slits\_above* are the slits at  $T > T$ *hi*.

**CHAPTER**

**SIX**

# <span id="page-32-0"></span>**ACKNOWLEDGEMENT**

# <span id="page-34-0"></span>**LICENSE**

**CHAPTER**

**SEVEN**

**CHAPTER**

**EIGHT**

# **INDICES AND TABLES**

<span id="page-36-0"></span>• *genindex*

• *modindex*

# **BIBLIOGRAPHY**

- <span id="page-38-0"></span>[Majkrzak2003] C. F. Majkrzak, N. F. Berk and U. A. Perez-Salas, "Phase-Sensitive Neutron Reflectometry", *Langmuir* 19, 7796-7810 (2003).
- <span id="page-38-1"></span>[Berk2009] N. F. Berk and C. F. Majkrzak, "Statistical analysis of phase-inversion neutron specular reflectivity", *Langmuir* 25, 4132-4144 (2009).
- <span id="page-38-2"></span>[Sacks1993] P.E. Sacks, *Wave Motion* 18, 21-30 (1993).

# **PYTHON MODULE INDEX**

#### <span id="page-40-0"></span>a

api.invert, [11](#page-14-3) api.resolution, [20](#page-23-2) api.simulate, [19](#page-22-2)

# **INDEX**

# <span id="page-42-0"></span>A

api.invert (module), [11](#page-14-4) api.resolution (module), [20](#page-23-3) api.simulate (module), [19](#page-22-3)

# B

binedges() (in module api.resolution), [26](#page-29-1) bins() (in module api.resolution), [26](#page-29-1) binwidths() (in module api.resolution), [27](#page-30-0)

# C

calc\_dT() (api.resolution.Monochromatic method), [23](#page-26-1) calc\_dT() (api.resolution.Polychromatic method), [25](#page-28-1) calc\_slits() (api.resolution.Monochromatic method), [24](#page-27-0) check() (api.simulate.Simulation method), [19](#page-22-3) check inversion() (api.simulate.Simulation method), [19](#page-22-3) check\_phase() (api.simulate.Simulation method), [19](#page-22-3) chisq() (api.invert.Inversion method), [14](#page-17-0) clean() (api.invert.SurroundVariation method), [16](#page-19-1)

# D

defaults() (api.resolution.Monochromatic class method),  $24$ 

defaults() (api.resolution.Polychromatic class method),  $25$ 

divergence() (in module api.resolution), [27](#page-30-0) dQ (api.resolution.Resolution attribute), [26](#page-29-1) dRealR (api.invert.Inversion attribute), [16](#page-19-1) drho (api.invert.Inversion attribute), [16](#page-19-1)

## I

Interpolator (class in api.invert), [12](#page-15-2) Inversion (class in api.invert), [12](#page-15-2) invert() (in module api.invert), [17](#page-20-2)

## L

load() (api.resolution.Monochromatic method), [24](#page-27-0) load() (api.resolution.Polychromatic method), [25](#page-28-1)

## M

main() (in module api.invert), [17](#page-20-2)

Monochromatic (class in api.resolution), [23](#page-26-1)

# O

opening\_slits() (in module api.resolution), [27](#page-30-0) optimize() (api.invert.SurroundVariation method), [16](#page-19-1)

# P

phase\_residual() (api.simulate.Simulation method), [19](#page-22-3) phase shift() (in module api.invert), [17](#page-20-2) plot() (api.invert.Inversion method), [14](#page-17-0) plot() (api.simulate.Simulation method), [19](#page-22-3) plot\_imaginary() (api.invert.SurroundVariation method), [16](#page-19-1) plot imaginary() (api.simulate.Simulation method), [19](#page-22-3) plot input() (api.invert.Inversion method), [14](#page-17-0) plot\_inversion() (api.simulate.Simulation method), [19](#page-22-3) plot measurement() (api.invert.SurroundVariation method), [16](#page-19-1) plot\_measurement() (api.simulate.Simulation method), [19](#page-22-3) plot\_phase() (api.invert.SurroundVariation method), [16](#page-19-1) plot\_phase\_residual() (api.simulate.Simulation method), [19](#page-22-3) plot\_profile() (api.invert.Inversion method), [15](#page-18-0) plot\_profile() (api.simulate.Simulation method), [19](#page-22-3) plot real() (api.simulate.Simulation method), [19](#page-22-3) plot residual() (api.invert.Inversion method), [15](#page-18-0) plotamp() (in module api.invert), [17](#page-20-2) plottitle() (in module api.invert), [17](#page-20-2) Polychromatic (class in api.resolution), [25](#page-28-1) probe() (api.resolution.Resolution method), [26](#page-29-1)

# Q

Q (api.invert.Inversion attribute), [15](#page-18-0) Q (api.resolution.Resolution attribute), [26](#page-29-1)

## R

RealR (api.invert.Inversion attribute), [15](#page-18-0) reconstruct() (in module api.invert), [17](#page-20-2) refl() (api.invert.Inversion method), [15](#page-18-0) refl() (api.invert.SurroundVariation method), [16](#page-19-1) refl() (in module api.invert), [18](#page-21-2) remesh() (in module api.invert), [18](#page-21-2) Resolution (class in api.resolution), [26](#page-29-1) resolution() (api.resolution.Monochromatic method), [24](#page-27-0) resolution() (api.resolution.Polychromatic method), [25](#page-28-1) rho (api.invert.Inversion attribute), [16](#page-19-1) run() (api.invert.Inversion method), [15](#page-18-0) run() (api.simulate.Simulation method), [20](#page-23-3)

# S

sample\_profile() (api.simulate.Simulation method), [20](#page-23-3) save() (api.invert.Inversion method), [15](#page-18-0) save() (api.invert.SurroundVariation method), [17](#page-20-2) set() (api.simulate.Simulation method), [20](#page-23-3) show() (api.invert.Inversion method), [15](#page-18-0) show() (api.invert.SurroundVariation method), [17](#page-20-2) simulate() (api.resolution.Monochromatic method), [24](#page-27-0) simulate() (api.resolution.Polychromatic method), [25](#page-28-1) simulate\_magnetic() (api.resolution.Monochromatic method), [25](#page-28-1) simulate\_magnetic() (api.resolution.Polychromatic method), [26](#page-29-1) Simulation (class in api.simulate), [19](#page-22-3) slab\_profile() (api.simulate.Simulation method), [20](#page-23-3) SurroundVariation (class in api.invert), [16](#page-19-1)

# V

valid\_f() (in module api.invert), [18](#page-21-2)

# W

wait() (in module api.simulate), [20](#page-23-3)

# Z

z (api.invert.Inversion attribute), [16](#page-19-1)